## **Android** 用戶如何下載貼圖包至 **Signal** 並使用貼圖?

方法一

(1) 用電話前往「即時通訊軟體貼圖」網頁: [www.jcpanda.hk/stickers](http://www.jcpanda.hk/stickers)

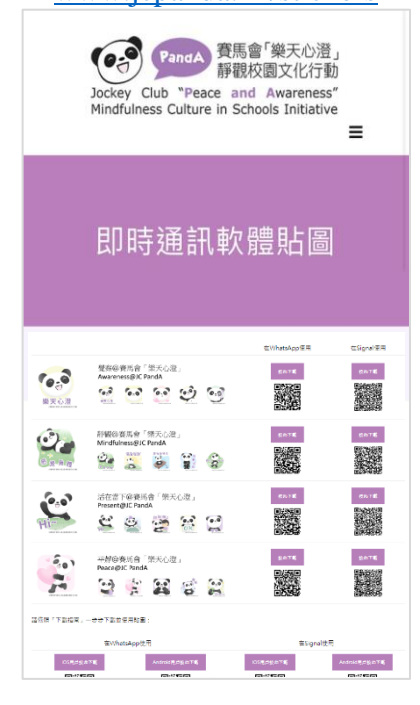

(2) 選擇心水的貼圖包,要在 Signal 使用, 點擊右方的「按此下載」

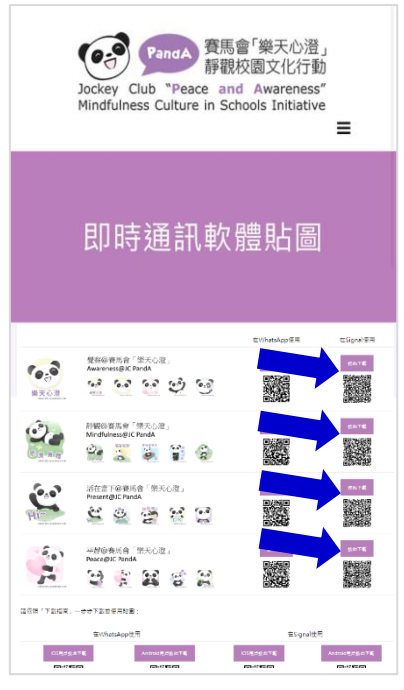

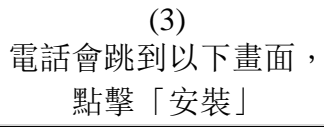

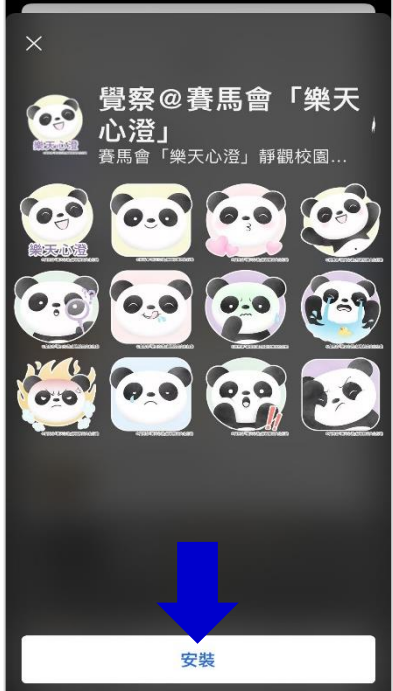

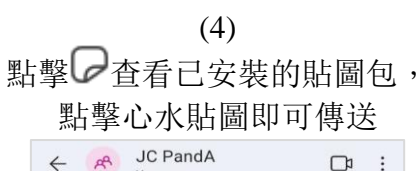

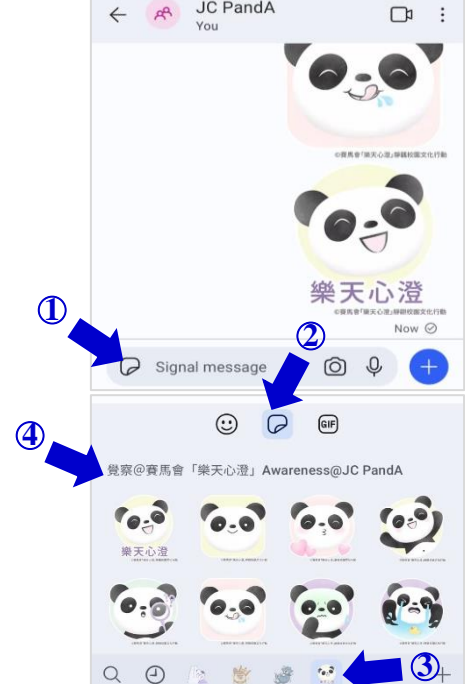

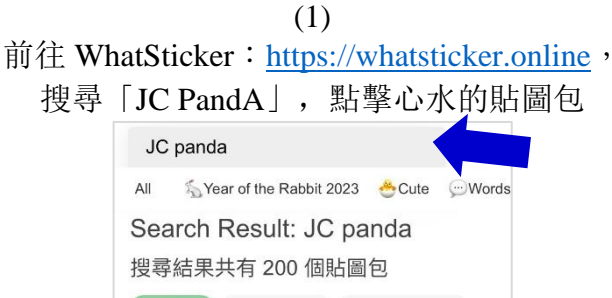

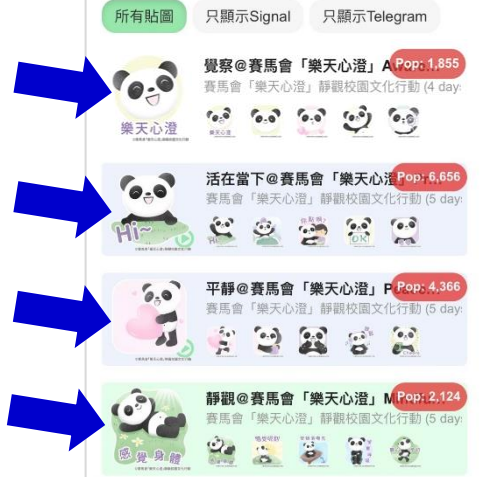

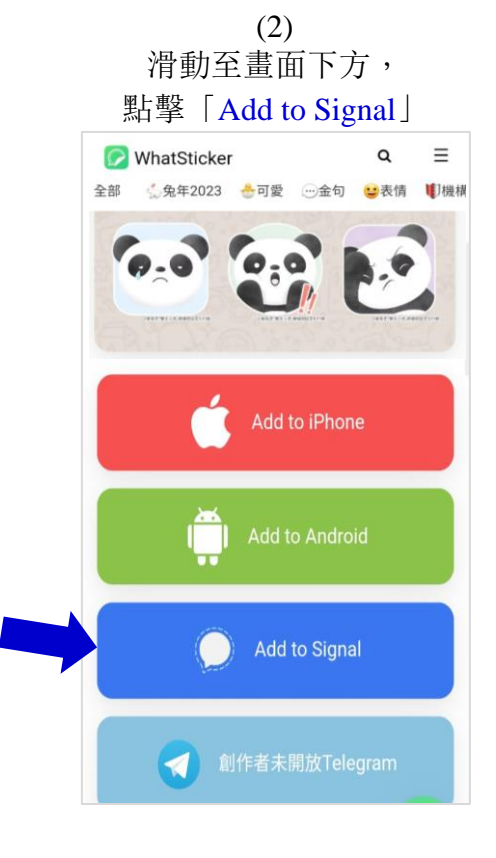

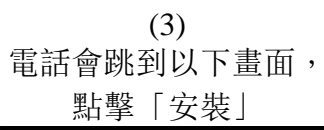

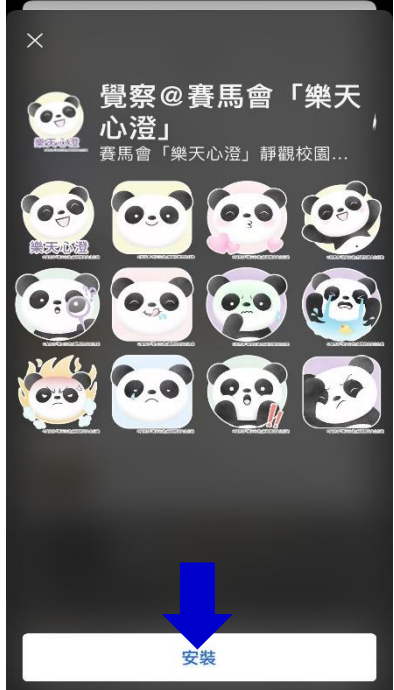

(4) 點擊→查看已安裝的貼圖包, 點擊心水貼圖即可傳送

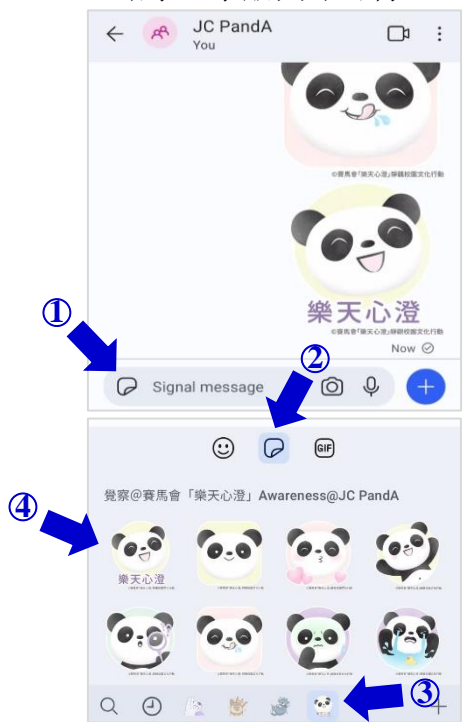